# Государственная система обеспечения единства измерений

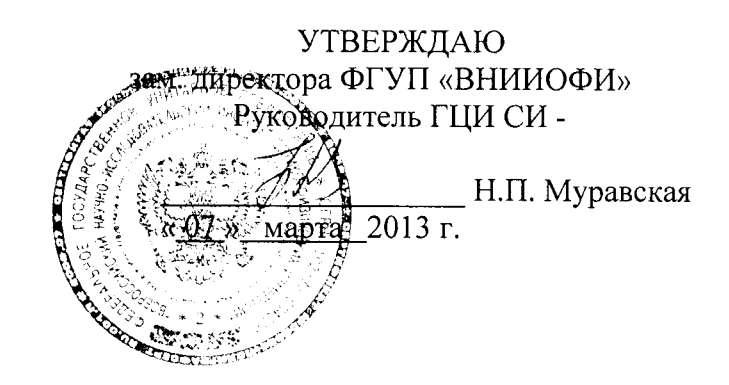

# ТОНОМЕТРЫ ОФТАЛЬМОЛОГИЕСКИЕ АВТОМАТИЕСКИЕ БЕСКОНТАКТНЫЕ **REICHERT 7**

Методика поверки № МП 17.Д4-13

> Разработали: Начальник сектора ФГУП «ВНИИОФИ»

Э.Ю. Левина

Вед. инж.- конструктор ФГУП «ВНИИОФИ»

illen П.Л. Николаев

#### 1 ВВЕДЕНИЕ

распространяется тонометры  $1.1$ Настоящая методика поверки на офтальмологические автоматические бесконтактные Reichert 7 (далее прибор), изготовленные фирмой «Reichert Inc.», США, устанавливает порядок, методы и средства проведения первичной и периодических поверок.

1.2 Интервал между поверками - 1 год.

## 2 ОПЕРАЦИИ ПОВЕРКИ

2.1 При проведении первичной и периодической поверки должны быть выполнены операции, указанные в таблице 1.

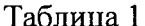

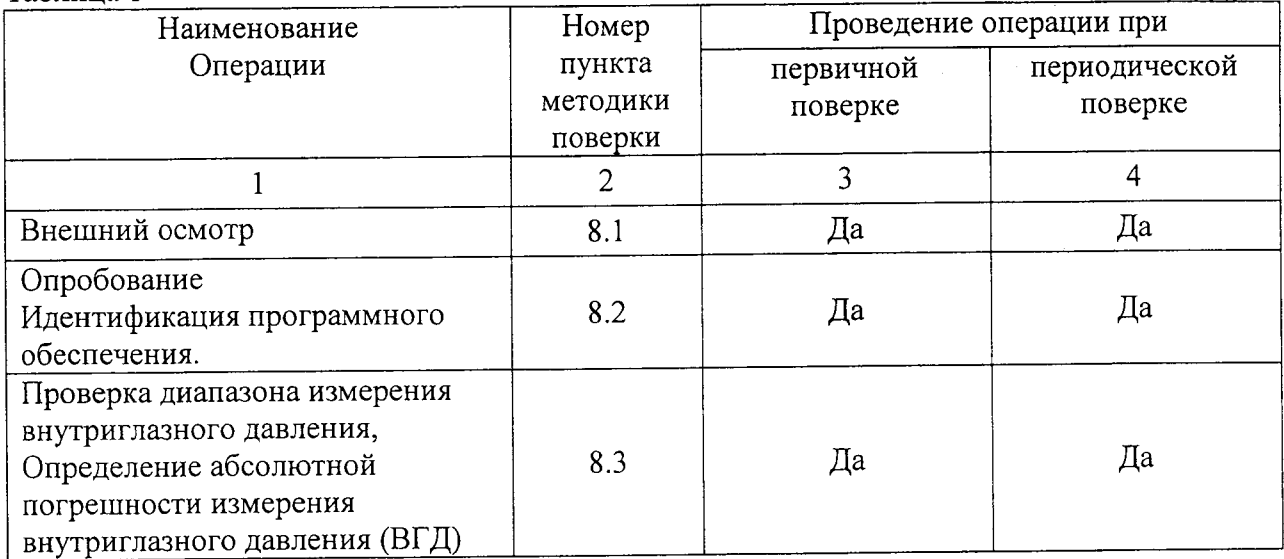

При получение отрицательных результатов, при проведении той или иной операции, поверка прекращается.

3 СРЕДСТВА ПОВЕРКИ

3.1 При проведении поверки применяются средства поверки, перечисленные в

таблице 2.

Таблица 2

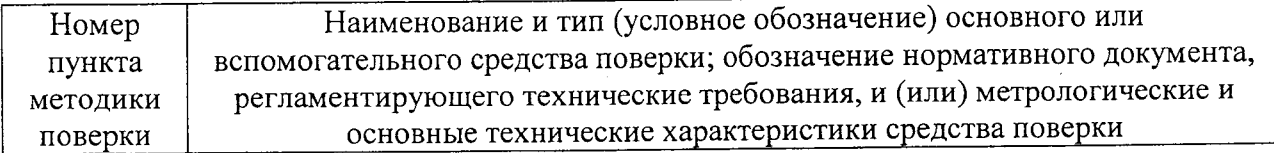

3

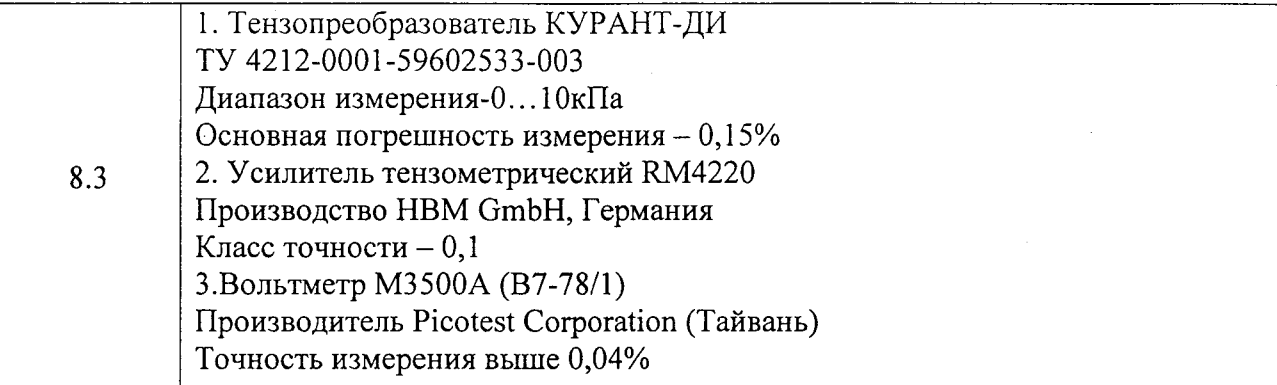

3.2 Допускается применение других средств, не приведенных в таблице 2, но обеспечивающих определение метрологических характеристик поверяемых средств измерений с требуемой точностью.

#### 4 ТРЕБОВАНИЯ К КВАЛИФИКАЦИИ ПОВЕРИТЕЛЕЙ

4.1 Поверку тонометров Reichert 7проводят лица:

- знающие основы метрологического обеспечения офтальмологических приборов;

- изучившие Руководство по эксплуатации и данную методику;

- имеющие группу по электробезопасности не ниже II и удостоверение на право работы на электроустановках до 1000 В.

### 5 ТРЕБОВАНИЯ БЕЗОПАСНОСТИ

5.1 При проведении поверки должны соблюдаться меры безопасности, указанные в Руководстве по эксплуатации на прибор и общие требования безопасности при проведении испытаний по ГОСТ 12.3.019-80;

#### 6 УСЛОВИЯ ПОВЕРКИ

6.1 При проведении поверки должны соблюдаться следующие условия:

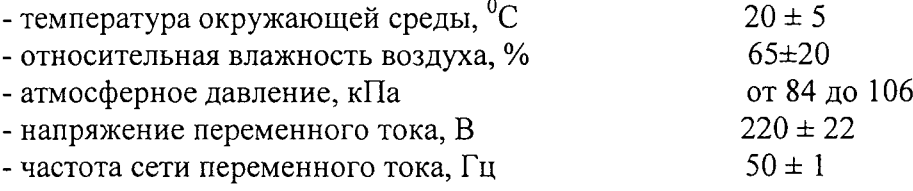

6.2 Прибор необходимо установить на поверхности, не подверженной наклону, вибрации и ударам.

6.3 Располагать прибор вдали от воздействия неблагоприятных факторов: высокой температуры, высокой влажности, пыли, солей, воздуха, насыщенного серой.

6.4 Прибор нельзя использовать в присутствии легко воспламеняющихся анестезиологических растворов, таких как медицинский кислород и закись азота.

6.5 Во избежание повреждения прибора не рекомендуется использовать для чистки любых частей аппарата растворителей или сильных чистящих растворов (средств).

 $\boldsymbol{\Delta}$ 

#### 7 ПОДГОТОВКА К ПОВЕРКЕ

7.1 Перед началом поверки приборы необходимо выдержать в лабораторном помещении при температуре от 20 до 25  $^{0}$ С в течении не менее 2 часов.

7.2 Установить прибор на устойчивую горизонтальную поверхность.

7.3 Убедитесь, что кнопка «ON/OFF» находится в положении выкл. Включите шнур питания в разъемдля кабеля, который находится на задней стенке прибора.. Затем вставьте вилку в розетку общего назначения. Всегда проверяйте заземление кабеля.

7.4 Подготовить к работе средство для поверки, согласно его руководству пользователя.

#### 8 ПОРЯДОК ПРОВЕДЕНИЕ ПОВЕРКИ

8.1 Внешний осмотр

При внешнем осмотре приборов должно быть установлено:

- соответствие комплектности прибора с руководством пользователя;
- отсутствие механических повреждений корпуса прибора, дисплея, элементов управления;
- наличие маркировки (наименование или товарный знак завода-изготовителя, тип и заводской номер прибора); Маркировка находится на обратной стороне прибора.
- исправность соединительных проводов.

Результаты внешнего осмотра занести в протокол поверки.

8.2 Опробование.

8.2.1 Идентификация программного обеспечения.

Переключить выключатель «ON/OFF» в положении вкл. «|». При этом включается ЖКД. Чтобы посмотреть версию ПО необходимо открыть меню настроек. Для этого на

сенсорной панели экрана тонометра необходимо нажать иконку «Меню»  $\mathcal{C}$ помощью стрелок ВВЕРХ/ВНИЗ выбрать пункт меню «Сервис» -- "CERVICE" и нажать

. При этом на экране отразится кнопку «Выбор» - (Selekt) информацией об аппарате, где можно увидеть номер версии ПО.

Идентификационные данные (признаки) метрологически значимой части программного обеспечения систем приведены в таблице 3

Таблица 3

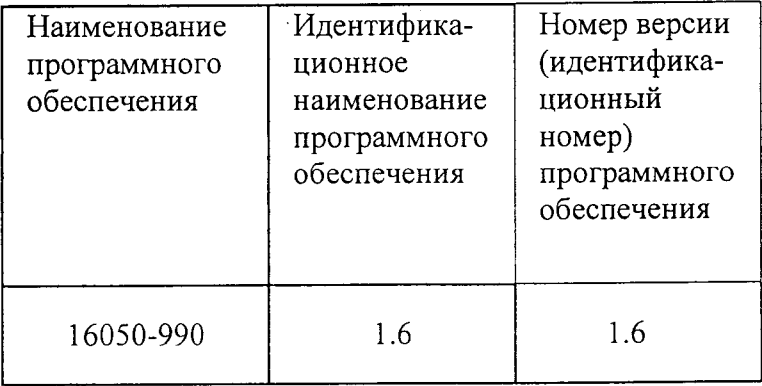

8.2.2 Проверить работоспособность кнопок управления прибором, настройку контрастности и яркости, подачу бумаги в принтер.

8.3 Проверка диапазона измерения внутриглазного давления, определение абсолютной погрешности измерения внутриглазного давления (ВГД).

8.3.1 Установить средство поверки прибора.

8.3.1.1 Предварительно установить на блоке питания Тензопреобразователя КУРАНТ-ДИ (далее датчик давления) напряжение 24В, ток короткого замыкания 20мА. Выключить блок питания. Собрать схему измерения в соответствии со схемой, приведённой в Приложении 1;

8.3.1.2 Включить приборы и дать им прогреться в течении 30мин. для выхода на рабочий режим. Допускается проведение подготовительных операций в это время;

8.3.1.3 Перемещая узел датчика давления, необходимо добиться, чтобы мембрана датчика давления оказалась напротив воздуходувной насадки на расстоянии 13 - 25мм от кончика насадки;

Внимание! Нельзя дотрагиваться руками или другими предметами до поверхности мембраны датчика и оптических элементов - это может привести к выходу датчика из строя.

8.3.2 Проверить установки прибора. На сенсорной панели экрана тонометра необходимо нажать иконку «Меню» [: = ]. С помощью стрелок ВВЕРХ/ВНИЗ выбрать пункт меню «Настройки тонометра» -- "Tonometer Setup" В этом меню доступна функция «Давление» - "Pressure". Нужно выбрать параметр «мм.рт.ст.» - "mmHg". Далее

≫<br>← и «Возврат» последовательно нажать кнопки "ОК" для возврата к предыдущему разделу.

8.3.3 Используя переменные сопротивления (см. приложение 1), «Грубо»  $\overline{M}$ «Точно» установить значение напряжения  $U_1$ =0.91 В, соответствующее значению «L», что соответствует давлению 15мм. рт. ст. для прибора Reichert 7. Для контроля величины напряжения использовать вольтметр В7-78/1.

Убедитесь, что упор для лба на тонометре сдвинут вправо или влево.

На экране монитора появится следующая картинка.

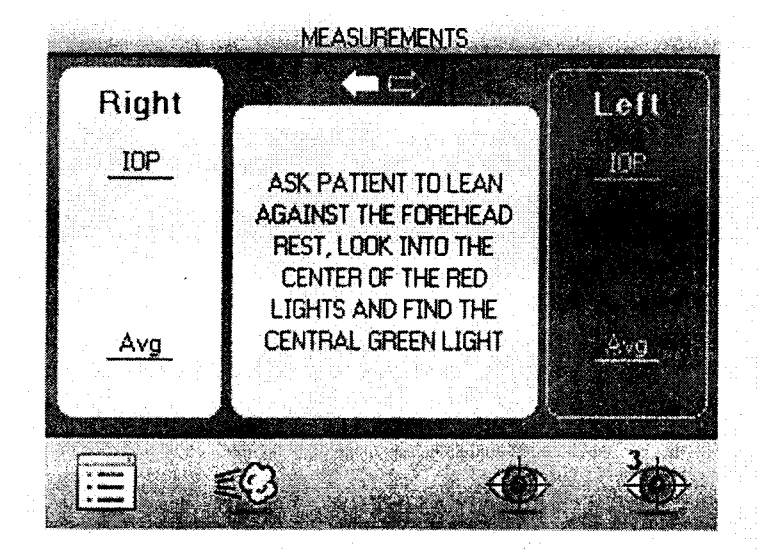

После окончания 30 минутного ожидания провести измерение, для чего необходимо

нажать на кнопку под иконкой ИЗМЕРЕНИЕ сменится и примет следующий вид

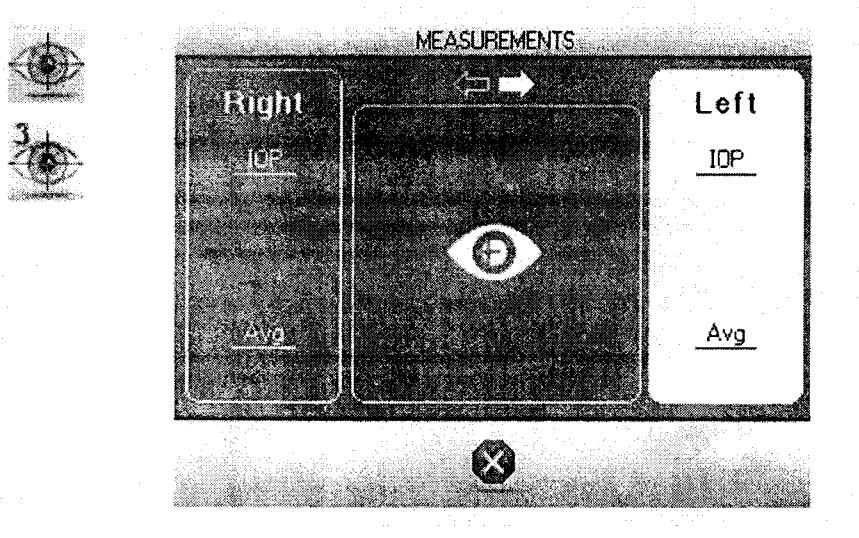

Измеренное значение давления (Р) считать с экрана прибора или распечатать на принтере. Произвести десятикратные измерения давления при десятикратной наводке. За результат измерений  $x_i$  принять среднее арифметическое.

8.3.4 Обработка результатов проводится в соответствии с ГОСТ 8.207-76, при этом считается, что случайная погрешность результата измерений давления имеет нормальное распределение.

8.3.4.1 Рассчитать среднее квадратическое отклонение S(A) результата измерений давления по формуле (1):

. Через некоторое время картинка

$$
S(\widetilde{A}) = \sqrt{\frac{\sum_{i=1}^{n} (x_i - \widetilde{A})^2}{n(n-1)}}, \text{MM} \text{ pr } \text{cr}
$$
 (1),

8

где

 $x_i$  – i-й результат измерений;

 $\tilde{A}$  – результат измерений (среднее арифметическое результатов измерений);

 $n -$ число измерений.

Рассчитать предел неисключенной систематической 8.3.4.2 погрешности результата измерений давления при доверительной вероятности Р=0,95 по формуле (2):

$$
Q = \kappa \sqrt{\sum_{i=1}^{m} Q_i^2 = 1,1 \sqrt{(\tilde{A} - Q_1)}^2 + Q_0^2}, \text{mm.pT.CT.}
$$
 (2),

где

к - коэффициент, определяемый принятой доверительной вероятностью, при  $p=0.95$   $\kappa=1.1$ ;

 $Q_0$  - предел абсолютной погрешности измерений давления средства поверки (погрешность приборов входящих в измерительный тракт), указанный в свидетельстве об их поверке:

Для схемы (см. приложение 1):

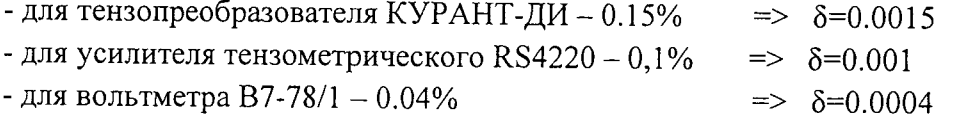

 $Q_I$  - действительное значение давления для данного положения «L», «М» или «H» (і-й меры), указанное в свидетельстве о поверке;

 $Q_i$  – граница і-й неисключенной систематической погрешности.

8.3.4.3 Рассчитать доверительные границы случайной погрешности результата измерений по формуле (3):

$$
\varepsilon = t S(\tilde{A}), \text{mm.pT.cT}, \tag{3}
$$

где

 $t$  - коэффициент Стьюдента, который при доверительной вероятности Р=0,95 и числе наблюдений n=10 принимается равным 2,262 в соответствии с ГОСТ 8.207-76.

8.3.4.4 Определить пределы абсолютной погрешности при измерении давления следующим образом:

 $\Delta = \varepsilon$ , если  $Q / S(\tilde{A}) < 0.8$ ,<br>  $\Delta = Q$ , если  $Q / S(\tilde{A}) > 8$ .

Если указанные неравенства не выполняются, то предел абсолютной погрешности при измерении давления вычислить по формуле (4):

$$
\Delta = k \cdot S_{\text{cymm}}, \text{mm.pT.cT}, \tag{4}
$$

где k - коэффициент, рассчитываемый по эмпирической формуле (5):

$$
k = \frac{\varepsilon + Q}{S(\widetilde{A}) + \sqrt{\sum_{i=1}^{m} \frac{Q_i^2}{3}}}, \text{MM.pT.CT}
$$
 (5),

 $\overline{Q}$ 

 $S_{cymM}$  - оценка суммарного СКО,

$$
S_{\text{cymm}} = \sqrt{\sum_{i=1}^{m} \frac{Q_i^2}{3} + S^2(\widetilde{A})}, \text{mm.pT.CT}
$$
 (6)

8.3.5 Используя переменные сопротивления «Грубо» и «Точно» (См. приложение 1), установить значение напряжения  $U_2=1,82$  В, соответствующее значению «М», что соответствует давлению 30 мм.рт.ст. для прибора Reichert 7. Для контроля величины напряжения использовать вольтметр В7-78/1. Провести 10 измерений и результаты измерений занести в таблицу 3..

8.3.6 Обработать результаты измерений в соответствии с п.8.3.4.

8.3.7. Используя переменные сопротивления «Грубо» и «Точно» (См. приложение 1), установить значение напряжения  $U_3$ =2.73 В, соответствующее значению «Н», что соответствует давлению 45 мм.рт.ст. для прибора Reichert 7. Для контроля величины напряжения использовать вольтметр В7-78/1. Провести 10 измерений и результаты измерений занести в таблицу 3..

8.3.8 Обработать результаты измерений в соответствии с п.8.3.4.

8.3.9 Тонометр считается прошедшим поверку, если полученные значения абсолютной погрешности измерения внутриглазного давления для значения «L», «М», «Н» (для всех мер), не превышают  $\pm$  5 мм.рт.ст. в диапазоне измерений внутриглазного давления (ВГД) от 7 до +60 мм.рт.ст.

## 9. ОФОРМЛЕНИЕ РЕЗУЛЬТАТОВ ПОВЕРКИ

9.1 Тонометры офтальмологические автоматические бесконтактные Reichert 7, прошедшие поверку с положительным результатом, признаются годными и допускаются к применению.

9.2 Результаты поверки оформляются свидетельством о поверке в соответствии с правилами по метрологии ПР 50.2.006-94.

9.3 Тонометры офтальмологические автоматические бесконтактные Reichert 7, прошедшие поверку с отрицательным результатом, признаются непригодными, не допускаются к применению и на них выдается извещение о непригодности с указанием причин.

# Приложение 1

К Методике поверки МП17.Д4-13 «Тонометры офтальмологические автоматические бесконтактные Reichert 7»

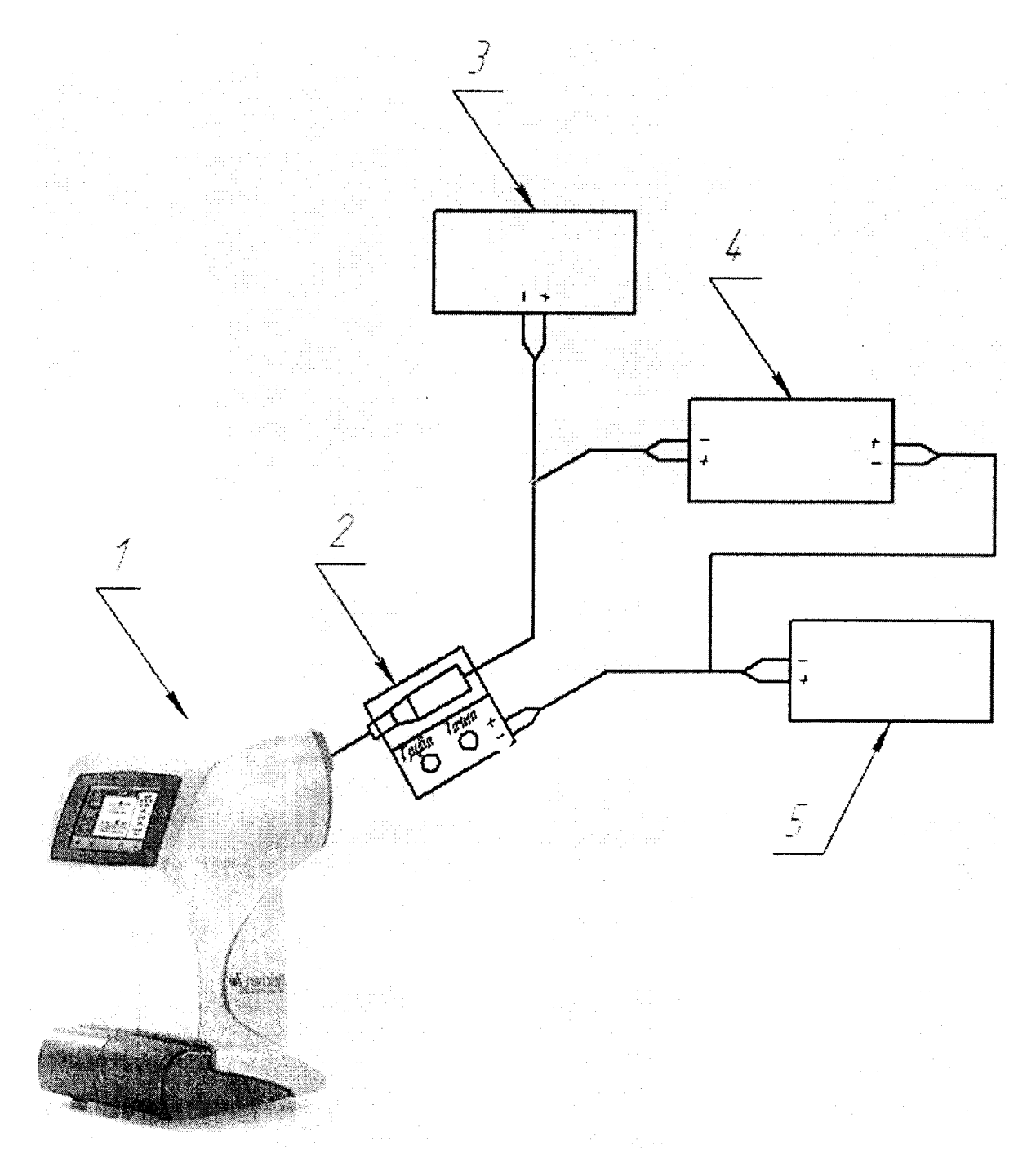

- 1. Тонометр Reichert 7.
- 2. Датчик КУРАНТ-ДИ (МПКБ.406223.002ТУ).<br>3. Блок питания DC Power Supply HY302D-3.
- 
- 4. Усилитель RM4220.
- 5. Вольтметр В7-78/1.

 $10$ 

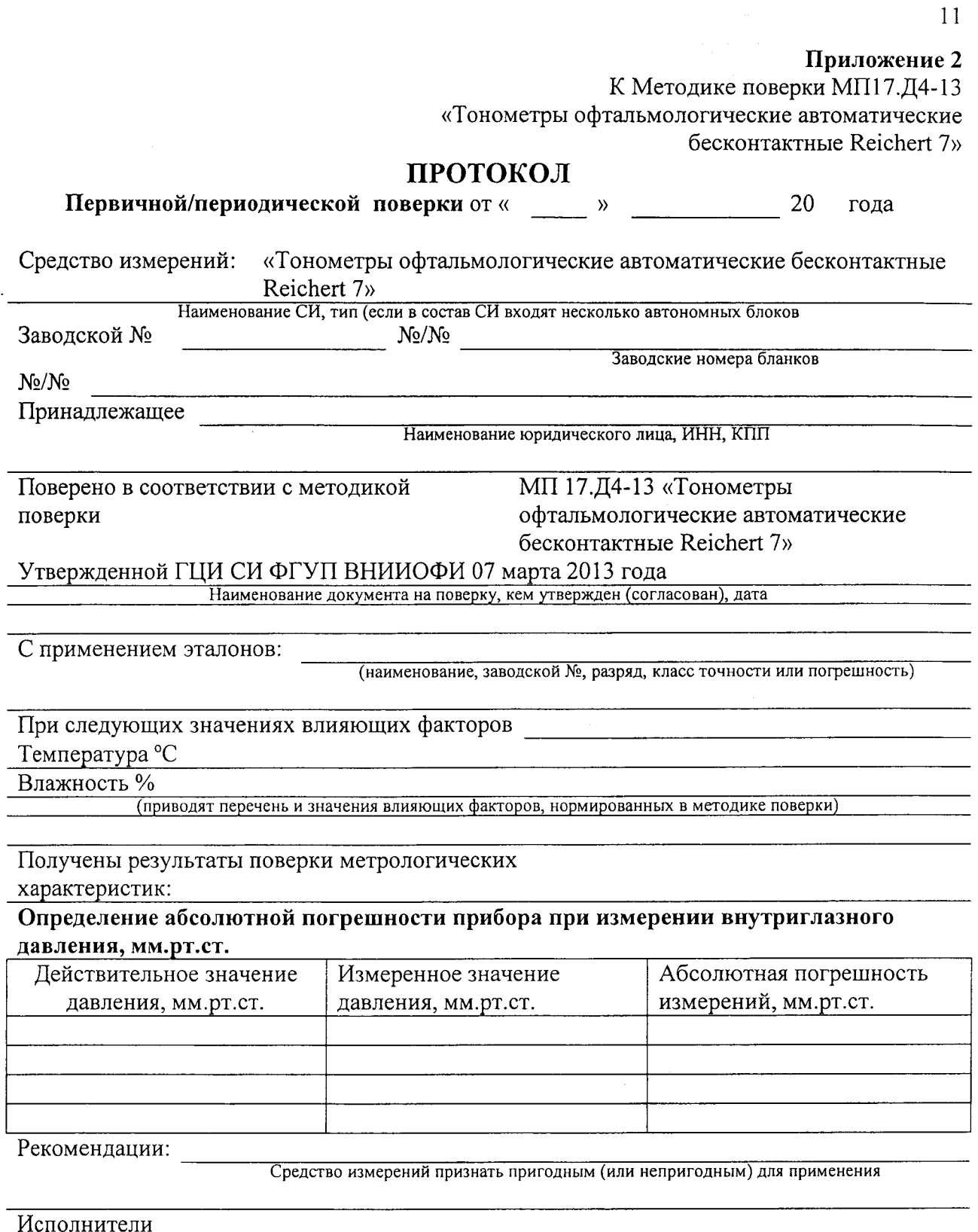

Подписи, Ф.И.О., должность